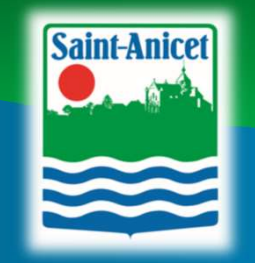

Municipalité de Saint-Anicet 335, avenue Jules-Léger Saint-Anicet (Québec) J0S 1M0 Municipalité de Saint-Anicet<br>335, avenue Jules-Léger<br>Saint-Anicet (Québec) J0S 1M0<br>450 264-2555<br>info@stanicet.com info@stanicet.com

# Guide de l'utilisateur du portail

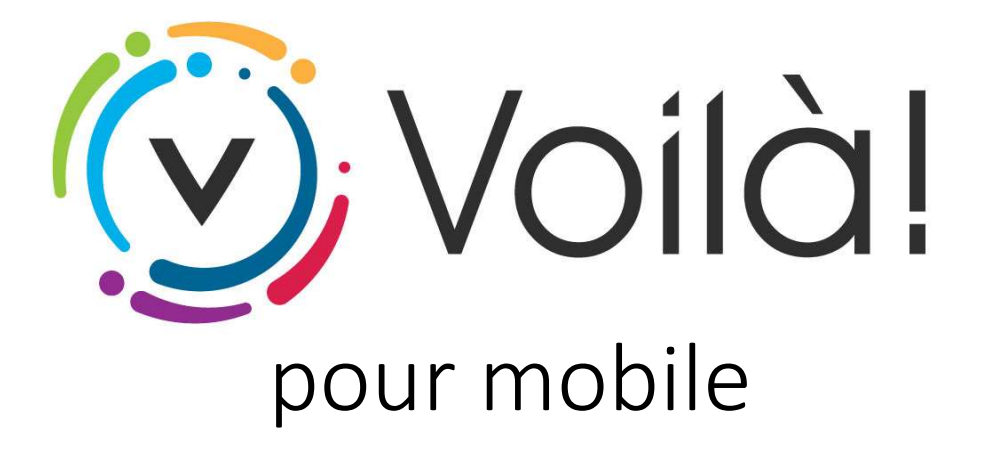

Février 2021

#### Installation de l'application et création du profil

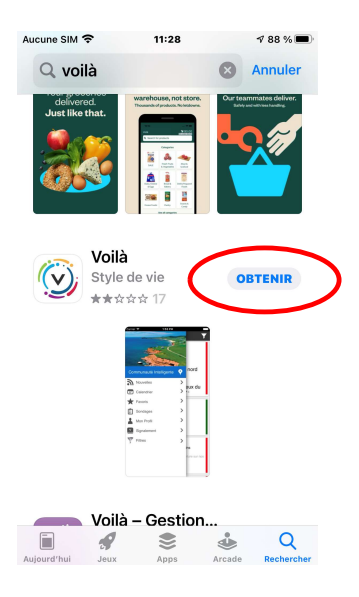

Rendez vous sur l'Apple Store (appareil Apple) ou sur Google Play (appareil Android) pour obtenir l'application sur votre mobile ou tablette.

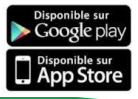

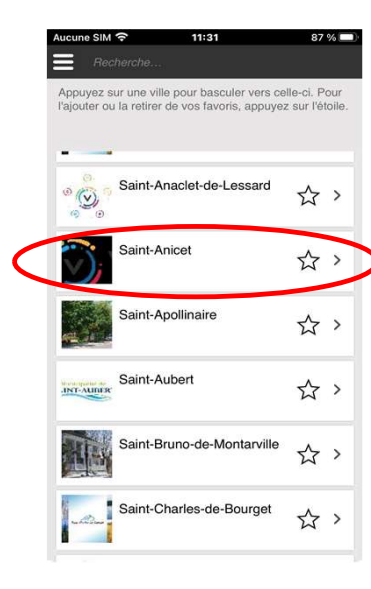

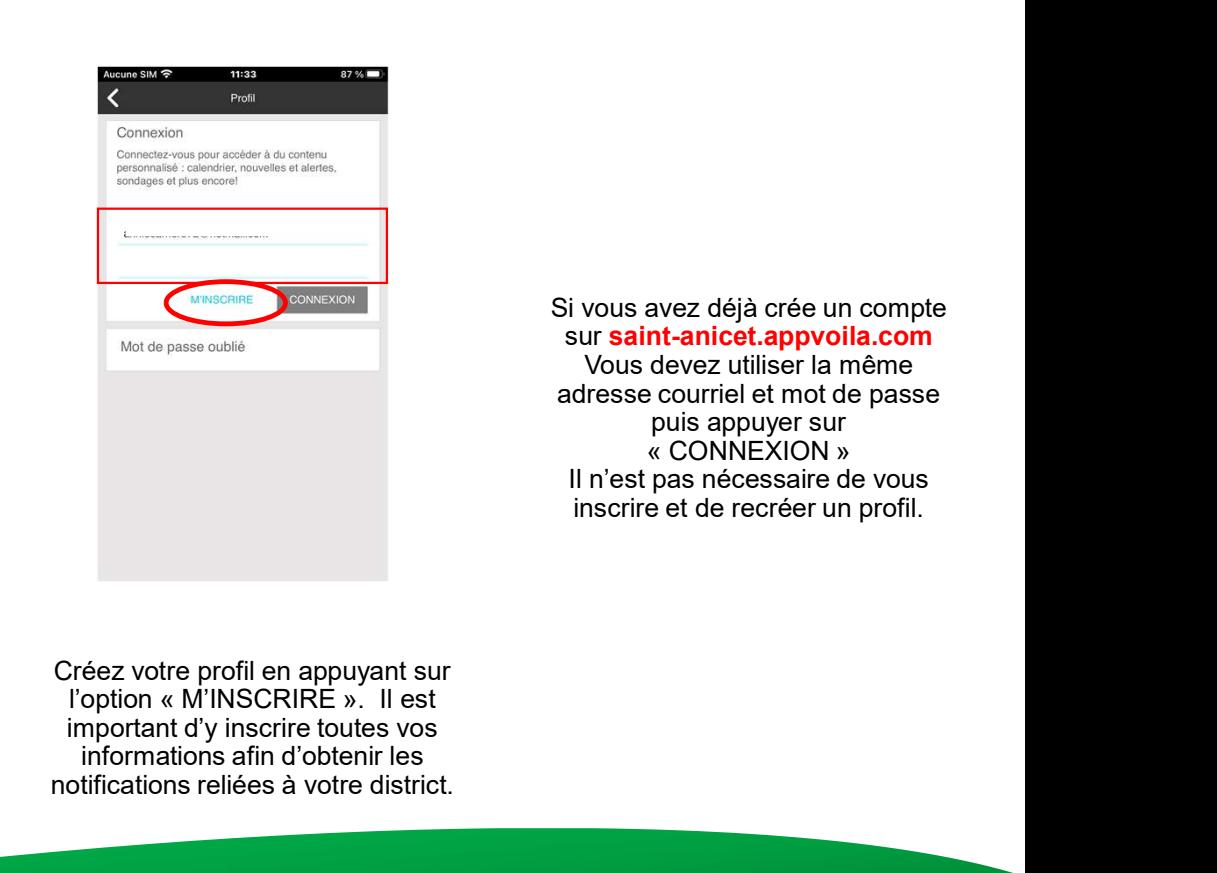

Si vous avez déjà crée un compte sur saint-anicet.appvoila.com Vous devez utiliser la même adresse courriel et mot de passe puis appuyer sur<br>« CONNEXION » exez déjà crée un compte<br> **nt-anicet.appvoila.com**<br>
devez utiliser la même<br>
e courriel et mot de passe<br>
puis appuyer sur<br>
« CONNEXION »<br>
pas nécessaire de vous<br>
e et de recréer un profil. Il n'est pas nécessaire de vous inscrire et de recréer un profil.

Saint-Anicet dans la liste des Villes et municipalités disponibles.

Sélectionnez l'option « M'INSCRIRE ». Il est Créez votre profil en appuyant sur important d'y inscrire toutes vos informations afin d'obtenir les notifications reliées à votre district.

# Création du profil (suite)

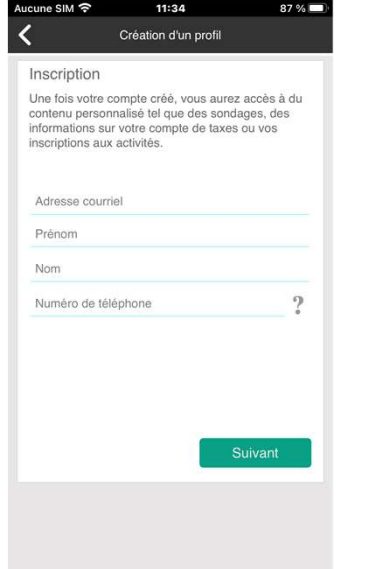

Assurez-vous d'inscrire une adresse courriel valide afin de recevoir les messages et pour

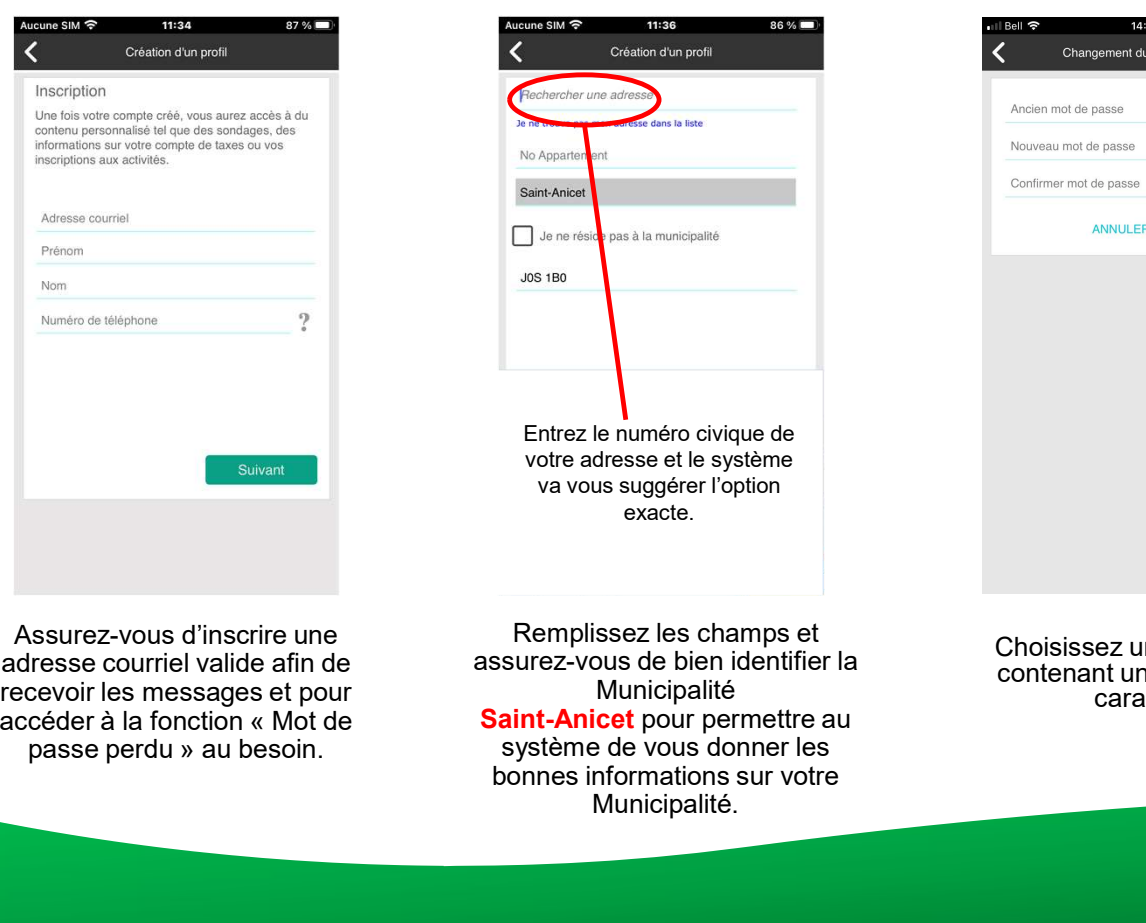

Remplissez les champs et assurez-vous de bien identifier la Municipalité Saint-Anicet pour permettre au système de vous donner les bonnes informations sur votre Municipalité.

Choisissez un mot de passe contenant un minimum de 6 caractères.

 $\bullet$  77%

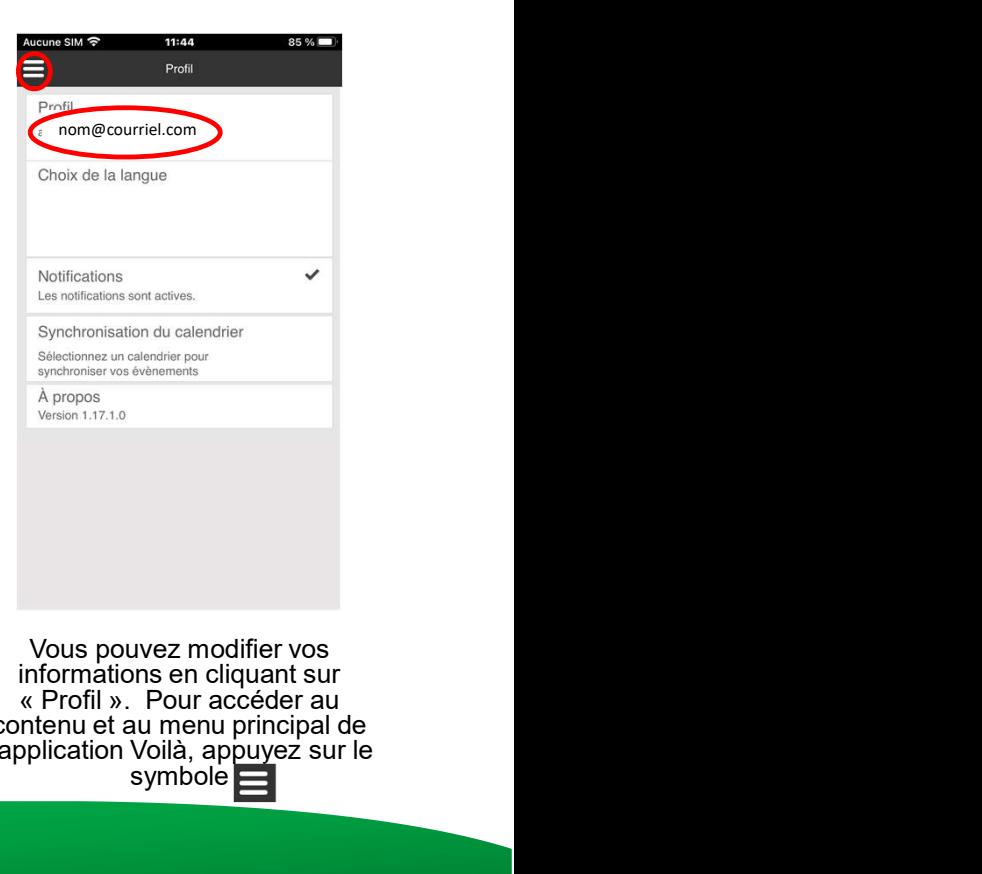

Vous pouvez modifier vos informations en cliquant sur<br>« Profil ». Pour accéder au contenu et au menu principal de l'application Voilà, appuyez sur le symbole $\blacksquare$ 

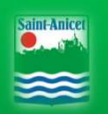

## Configuration de vos champs d'intérêt

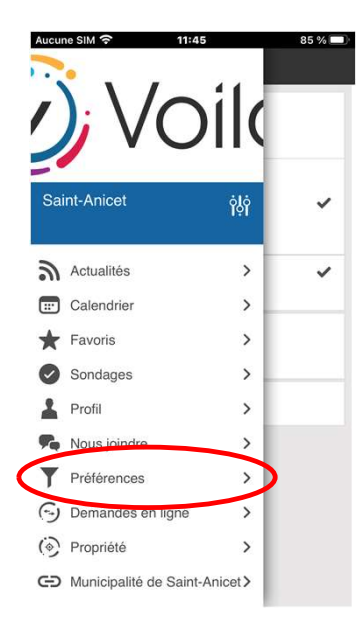

Afin de choisir les champs d'intérêt auxquels vous désirez obtenir de l'information, appuyez sur

aint-Anice

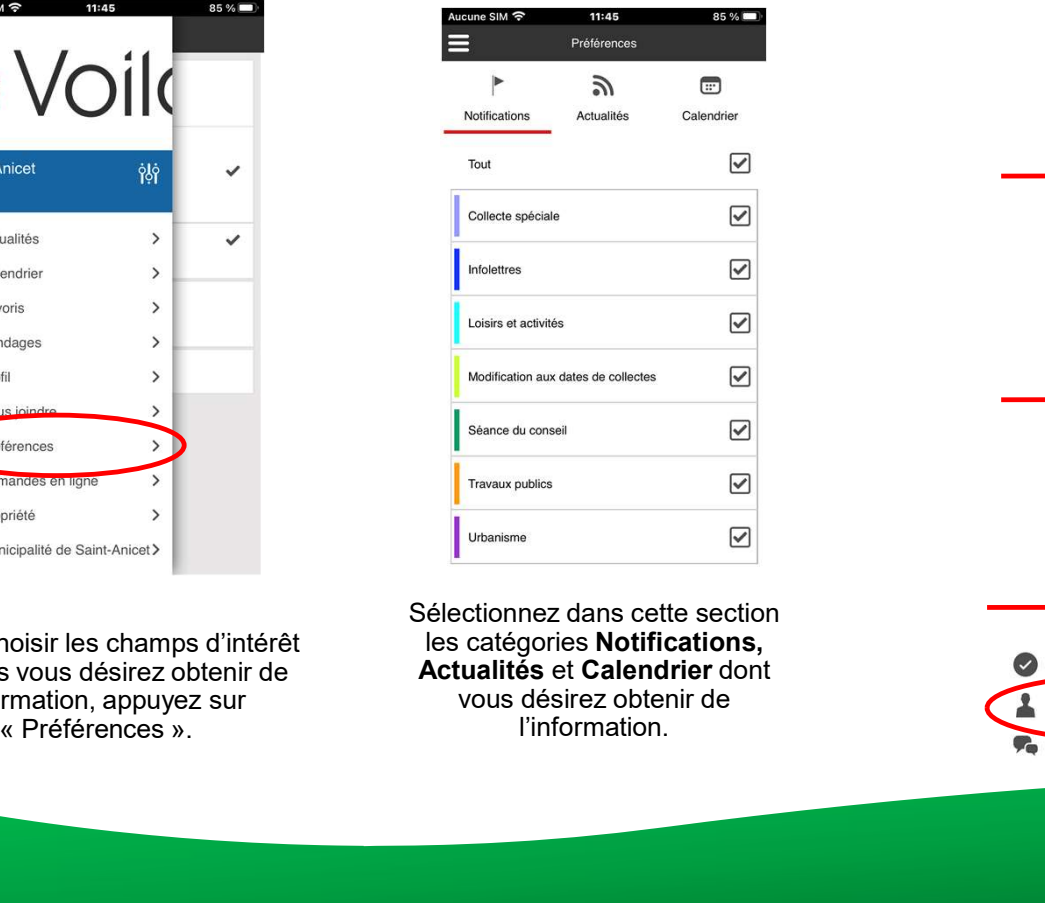

Sélectionnez dans cette section les catégories Notifications, Actualités et Calendrier dont vous désirez obtenir de l'information.

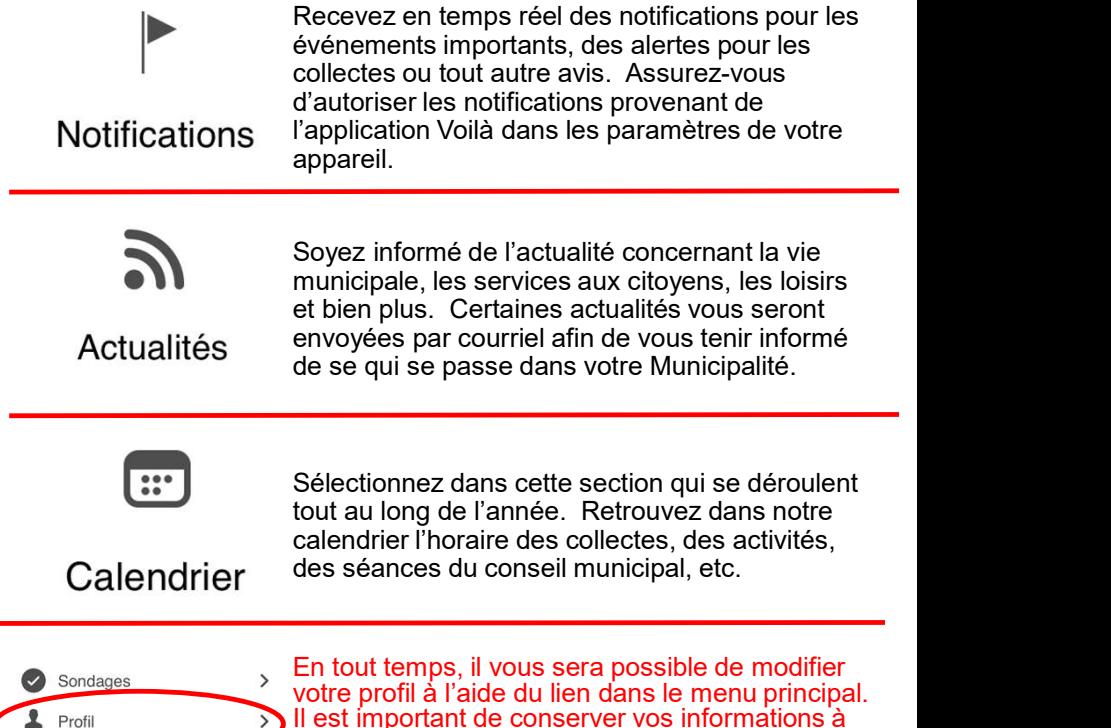

portail Voilà.

 $\rightarrow$ 

jour afin de profiter pleinement des avantages du

## Consultation du contenu

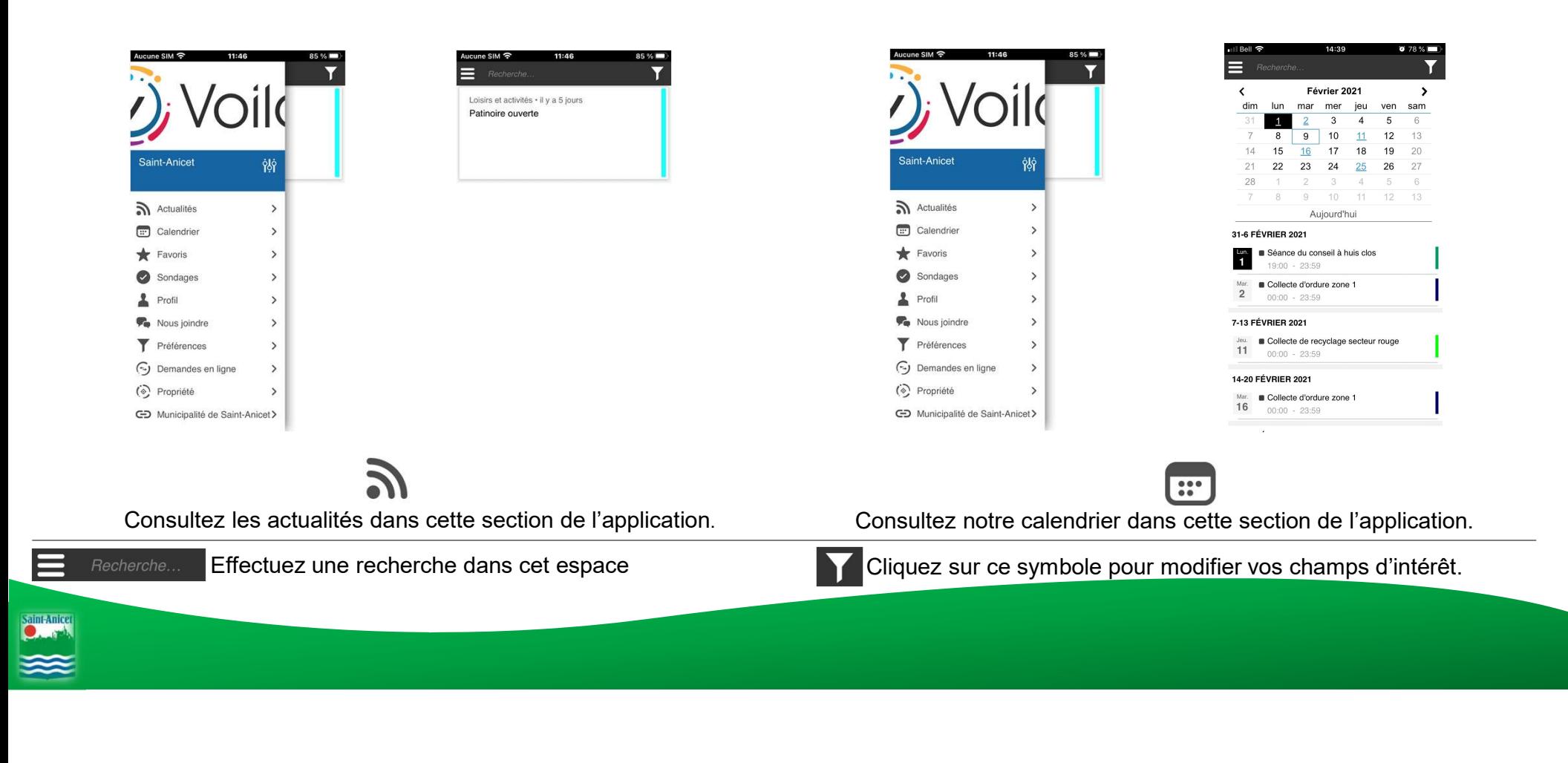